## **Veiledning nr 5 Loggføring av e-post**

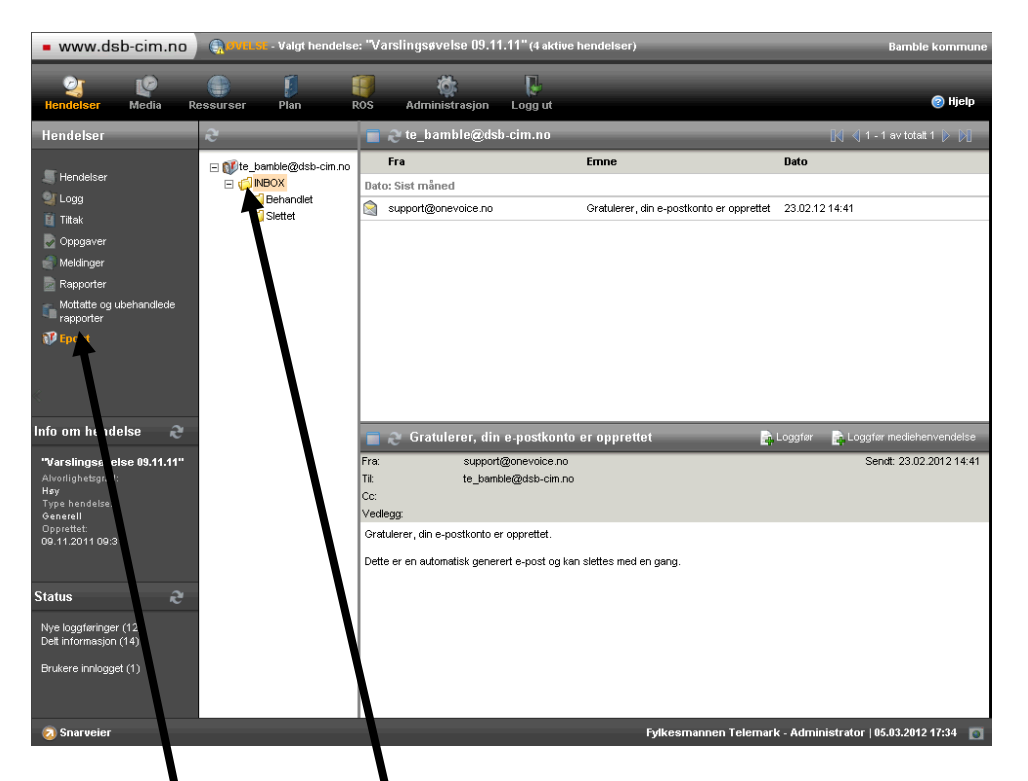

Velg 'Epost' i venstremenyen. Skjermen din ser da ut som ovenfor. Klikk deretter på 'INBOX'.

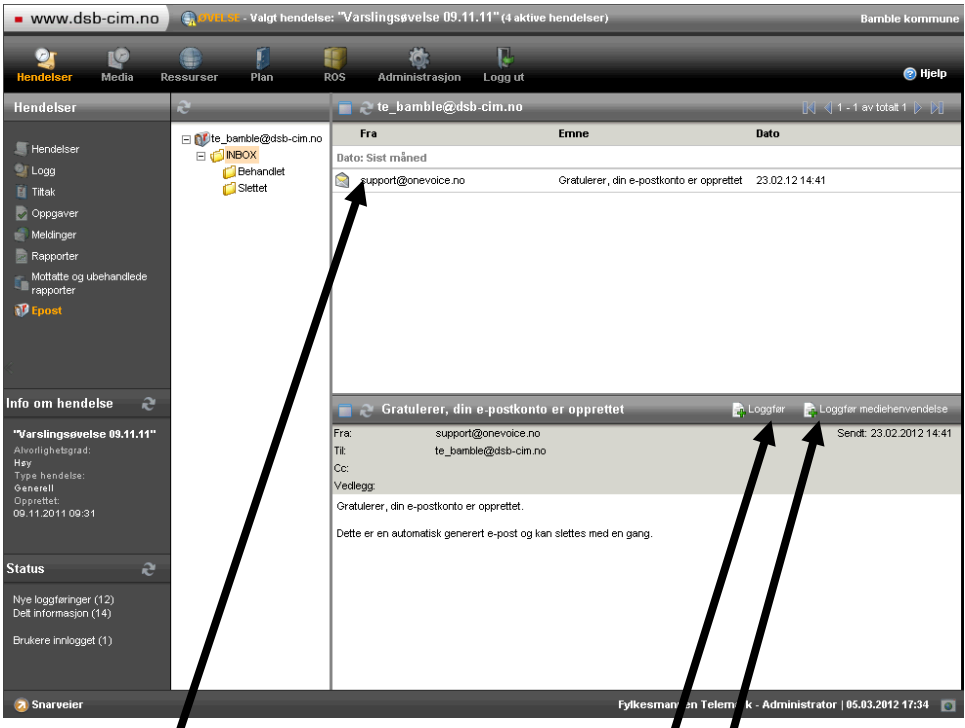

Når du markerer (klikker på) en melding i in boksen får du opp detaljene som i Outlook. Her kan du så velge å loggføre e-posten. Merk egen loggføring for mediehenvendelser.

## **Veiledning nr 5 Loggføring av e-post**

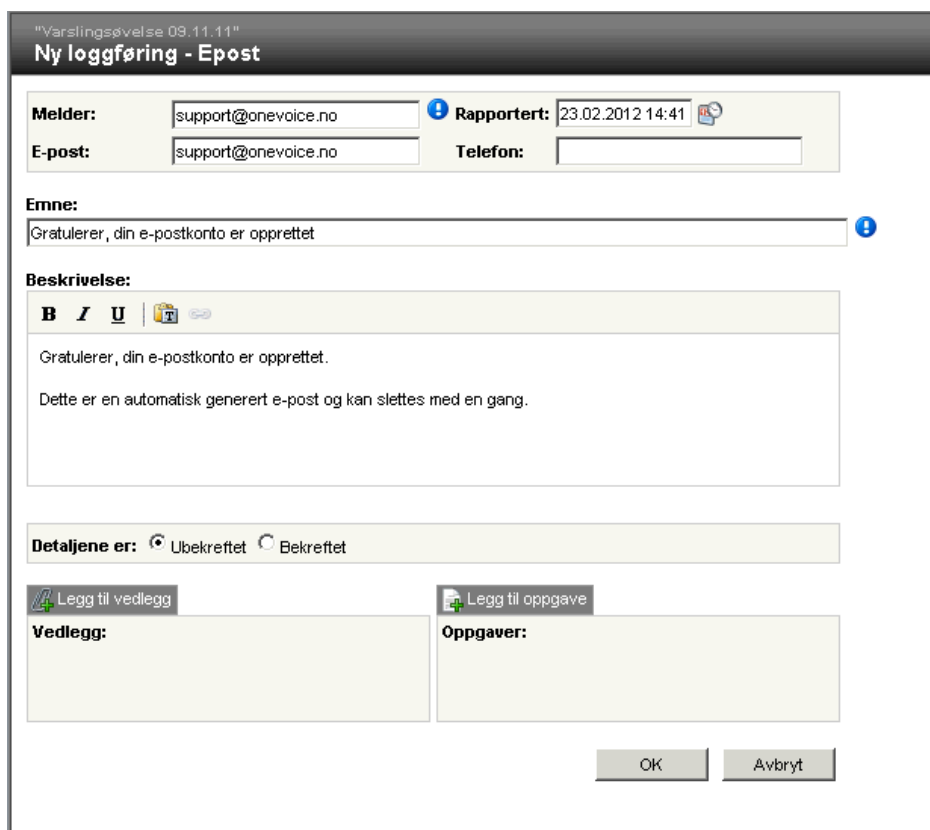

Loggføringsvinduet du får opp er et standard loggføringsvindu, men det er "forhåndsutfylt" med grunnlag i innholdet i e-posten.

## **HUSK at innboksen kan inneholde e-post som gjelder forskjellige hendelser, og pass på at du står i rett hendelse når du loggfører.**

Hvis du har nødvendige rettigheter så kan/bør du slette/flytte e-posten fra innboksen når den er loggført. Hvis du har rettigheter til dette, så har du en rød sirkel med kryss bak meldingen